*By Till Brehm* Published: 2006-07-16 10:01

# **How To Install VMware Server On Ubuntu 6.06 LTS (Dapper Drake)**

Version 1.1 Author: Till Brehm <t [dot] brehm [at] projektfarm [dot] de > Last edited 08/18/2006

This tutorial provides step-by-step instructions on how to install the free VMware Server (version 1.0) on Ubuntu 6.06

VMware has just released version 1.0 of its free VMware Server. With VMware Server you can create and run guest o such as Linux, Windows, FreeBSD, etc. under a host operating system. This has the benefit that you can run multiple hardware which saves a lot of money, and you can move virtual machines from one VMware Server to the next one (or Player which is also free). In this article we use Ubuntu 6.06 LTS (Dapper Drake) as the host operating system.

I want to say first that this is not the only way of setting up such a system. There are many ways of achieving this goal issue any guarantee that this will work for you!

## **1 Preliminary Note**

I assume you have already set up a basic Ubuntu 6.06 system. It doesn't matter if you use Ubuntu's server or desktop v you can set up your system as described on the **first three pages** of this tutorial: **The Perfect Setup - Ubuntu 6.06 L'** 

You should have a working root account (as the following steps have to be run as root) or run

sudo su

to get root priveliges and also a static IP address. In this tutorial I use the IP address 192.168.0.100.

If you have another computer available, install ssh-server and use a ssh client like **putty** to access the server remotely; below is easier than typing them out.

apt-get install ssh openssh-server

### **2 Installing Required packages**

Now we install the packages required by VMware on our Ubuntu system:

apt-get install libx11-6 libx11-dev libxtst6 xlibs-dev xinetd wget

apt-get install linux-headers-`uname -r` build-essential

apt-get install gcc binutils-doc cpp-doc make manpages-dev autoconf automake1.9 libtool flex bison gdb gcc lib64gcc1

and create the directory /var/vm where we want to install our virtual machines later. The virtual machines require mu enough free space on your /var partition for the virtual machines.:

```
mkdir /var/vm
cd /tmp
```
#### **3 Getting VMware Server**

The VMware server can be downloaded for free from the VMware website: **http://www.vmware.com/download/ser** To run the VMware Server software you need a (free) serial number, that can be requested by clicking on the "Registe How To Install VMware Server On Ubuntu 6.06 LTS (Dapper Drake) *http://www.howtoforge.com/*

#### **4 Downloading The Software**

To setup VMWare Server on Ubuntu, we need the following packages from the VMware downloads page:

VMware Server for linux (Binary tar.gz) Management Interface (Binary tar.gz)

To create new virtual machines, we need VMware server client package either for Windows if you want to create them from your Windows workstation or for Linux if you have a Linux workstation.

For downloading the software to your server, I recommend to use the linux commandline program wget. The wget syntax is as follows:

wget [URL of the file that shall be downloaded]

Unpacking the server tar.gz:

tar xvfz VMware-server-\*.tar.gz

Running the installer script:

cd vmware-server-distrib

./vmware-install.pl

The installer asks you a few questions. Most of the time you can accept the default value:

Creating a new installer database using the tar3 format.

Installing the content of the package.

 In which directory do you want to install the binary files?  $1/usr/bin$   $\leftarrow$ 

What is the directory that contains the init directories (rc0.d/ to rc6.d/)?  $[\/etc]\leftarrow$ 

 What is the directory that contains the init scripts?  $1/etc/init.d1$  <--

 In which directory do you want to install the daemon files?  $1/usr/sbin < -1$ 

 In which directory do you want to install the library files?  $1/usr/lib/vmware$ ] <--

 The path "/usr/lib/vmware" does not exist currently. This program is going to create it, including needed parent directories. Is this what you want? [yes] $\leftarrow$ 

 In which directory do you want to install the manual files?  $1/usr/share/man1 < -$ 

 In which directory do you want to install the documentation files?  $\left[$ /usr/share/doc/vmware] <--

 The path "/usr/share/doc/vmware" does not exist currently. This program is going to create it, including needed parent directories. Is this what you want?  $[yes] \leftarrow$ 

 The installation of VMware Server 1.0.0 build-28343 for Linux completed successfully. You can decide to remove this software from your system at any time by invoking the following command: "/usr/bin/vmware-uninstall.pl".

Before running VMware Server for the first time, you need to configure it by

 invoking the following command: "/usr/bin/vmware-config.pl". Do you want this program to invoke the command for you now? [ $yes$ ]  $\leq$ --

Making sure services for VMware Server are stopped.

```
Stopping VMware services:
  Virtual machine monitor done
```
You must read and accept the End User License Agreement to continue. Press enter to display it.

..... snip [LICENCE TEXT] ......

Do you accept? ( $yes/no$ ) <--Thank you.

Configuring fallback GTK+ 2.4 libraries.

 In which directory do you want to install the mime type icons?  $1/usr/share/icos1$   $<-$ 

 The path "/usr/share/icons" does not exist currently. This program is going to create it, including needed parent directories. Is this what you want? [yes]  $\leftarrow$ 

 What directory contains your desktop menu entry files? These files have a .desktop file extension. [/usr/share/applications] <--

 The path "/usr/share/applications" does not exist currently. This program is going to create it, including needed parent directories. Is this what you want?  $[yes] \leftarrow$ 

 In which directory do you want to install the application's icon?  $1/usr/share/pixmaps$ ] <--

Trying to find a suitable vmmon module for your running kernel.

The module bld-2.6.15-23-i386server-Ubuntu6.06 loads perfectly in the running kernel.

Do you want networking for your virtual machines? (yes/no/help) [yes]  $\leftarrow$ 

Configuring a bridged network for vmnet0.

The following bridged networks have been defined:

. vmnet0 is bridged to eth0

All your ethernet interfaces are already bridged.

Do you want to be able to use NAT networking in your virtual machines? (yes/no)  $[ves] < -$ 

Configuring a NAT network for vmnet8.

Do you want this program to probe for an unused private subnet? (yes/no/help)  $\leftarrow$ -Probing for an unused private subnet (this can take some time)...

The subnet 192.168.246.0/255.255.255.0 appears to be unused.

The following NAT networks have been defined:

. vmnet8 is a NAT network on private subnet 192.168.246.0.

Do you wish to configure another NAT network? (yes/no) [no]  $\leq$ --

Do you want to be able to use host-only networking in your virtual machines?  $[ves] < -$ 

Configuring a host-only network for vmnet1.

Do you want this program to probe for an unused private subnet? (yes/no/help)  $[yes] \leftarrow$ 

Probing for an unused private subnet (this can take some time)...

The subnet 172.16.37.0/255.255.255.0 appears to be unused.

The following host-only networks have been defined:

. vmnet1 is a host-only network on private subnet 172.16.37.0.

Do you wish to configure another host-only network? (yes/no)  $[no] \leftarrow$ 

Trying to find a suitable vmnet module for your running kernel.

The module bld-2.6.15-23-i386server-Ubuntu6.06 loads perfectly in the running kernel.

Please specify a port for remote console connections to use  $[902]$  <--

Stopping internet superserver: xinetd. Starting internet superserver: xinetd. Configuring the VMware VmPerl Scripting API.

Building the VMware VmPerl Scripting API.

Using compiler "/usr/bin/gcc". Use environment variable CC to override.

Installing the VMware VmPerl Scripting API.

The installation of the VMware VmPerl Scripting API succeeded.

Generating SSL Server Certificate

In which directory do you want to keep your virtual machine files? [/var/lib/vmware/Virtual Machines] <--

Please enter your 20-character serial number.

Type XXXXX-XXXXX-XXXXX-XXXXX or 'Enter' to cancel: <--

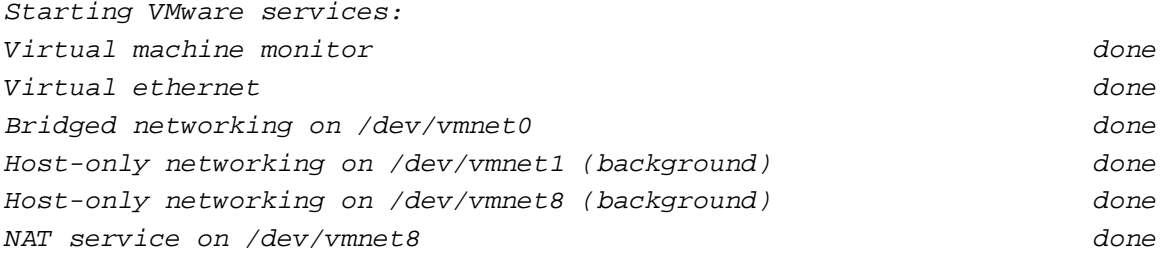

The configuration of VMware Server 1.0.0 build-28343 for Linux for this running kernel completed successfully.

#### **5 Installing The VMware Management Interface**

The VMware Management Interface is a Web-based management tool that allows you to

- monitor the state of virtual machines and the VMware Server host on which they are running.

- control (power on, suspend, resume, reset and power off) the virtual machines on that host.

- view details about each virtual machine, including system summary, hardware information, any connected users and a log of recent events.

(**Please note:** it cannot be used to create virtual machines. To do this, you must install the VMWare console (available for Windows and Linux) on a client PC.)

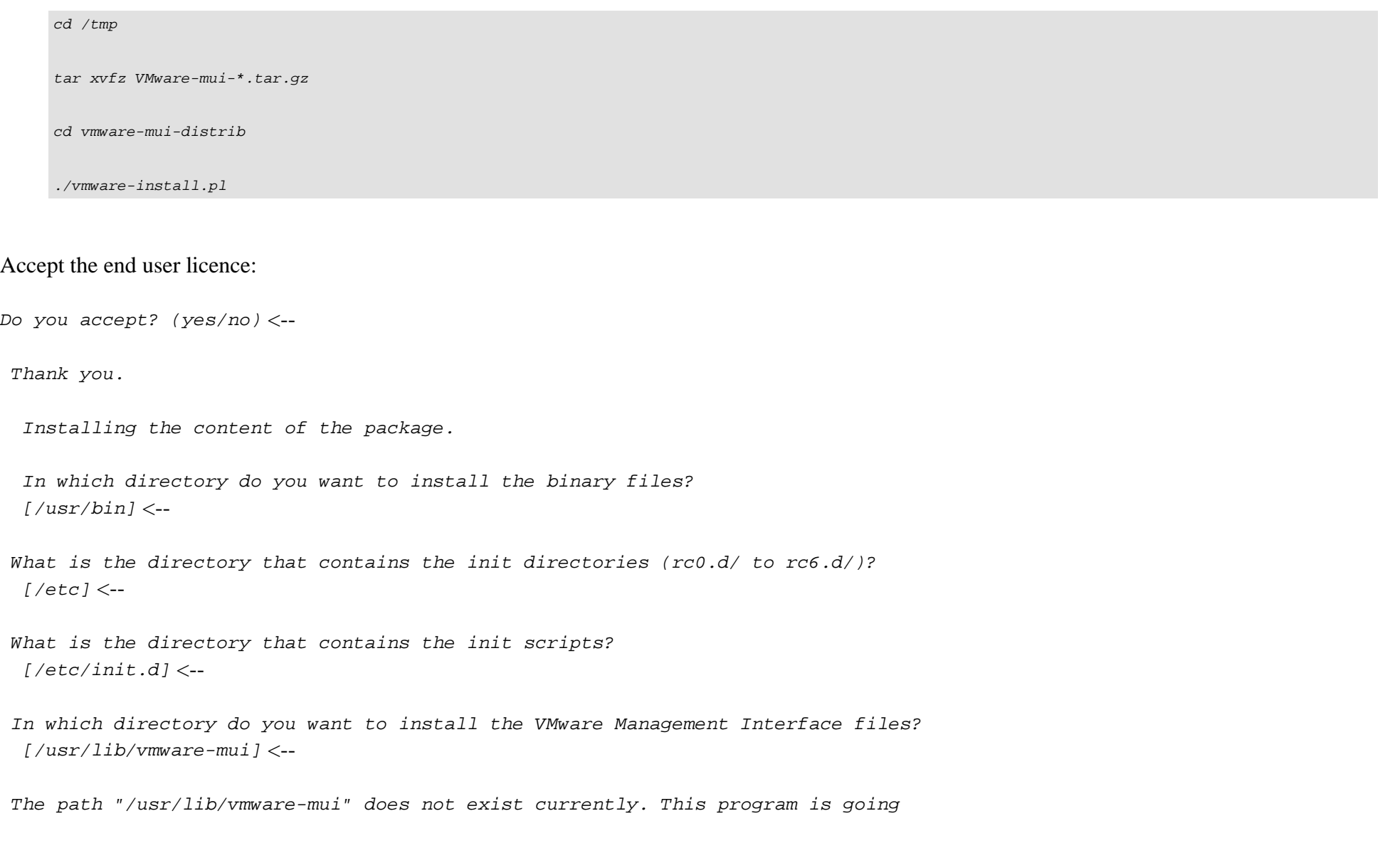

 to create it, including needed parent directories. Is this what you want?  $[ves] < -$ 

 In which directory would you like to install the documentation files?  $\left[$ /usr/lib/vmware-mui/doc] <--

 The path "/usr/lib/vmware-mui/doc" does not exist currently. This program is going to create it, including needed parent directories. Is this what you want?  $[ves] < -$ 

 Before running VMware Management Interface for the first time, you need to configure it by invoking the following command:

"/usr/bin/vmware-config-mui.pl". Do you want this program to invoke the command for you now?  $[yes] < -1$ 

The installation of VMware Management Interface 1.0.0 build-28343 for Linux completed successfully. You can decide to remove this software from your system at any time by invoking the following command:

"/usr/bin/vmware-uninstall-mui.pl".

Before running VMware Management Interface for the first time, you need to configure it by invoking the following command:

"/usr/bin/vmware-config-mui.pl". Do you want this program to invoke the command for you now? [ $yes$ ]  $\leftarrow$ 

Configuring httpd.conf to run Apache as: User: www-data and Group: nogroup

Set the number of minutes before a http session times out. (This is the length of time before someone connecting to VMware Management Interface will be logged  $out)$   $[60]$   $\leftarrow$ 

Generating SSL Server Certificate

Starting httpd.vmware:  $\Box$ The configuration of VMware Management Interface completed successfully.

Create a directory for the VMware httpd:

mkdir /var/run/vmware/httpd

chown www-data:www-data /var/run/vmware/httpd

You will now be able to login the the VMware management interface with the URL:

https://192.168.0.100:8333/

To login use the username root and the password of your root system user.

This interface shows status information of the installed VM instances and you are able to start and stop VM instances:

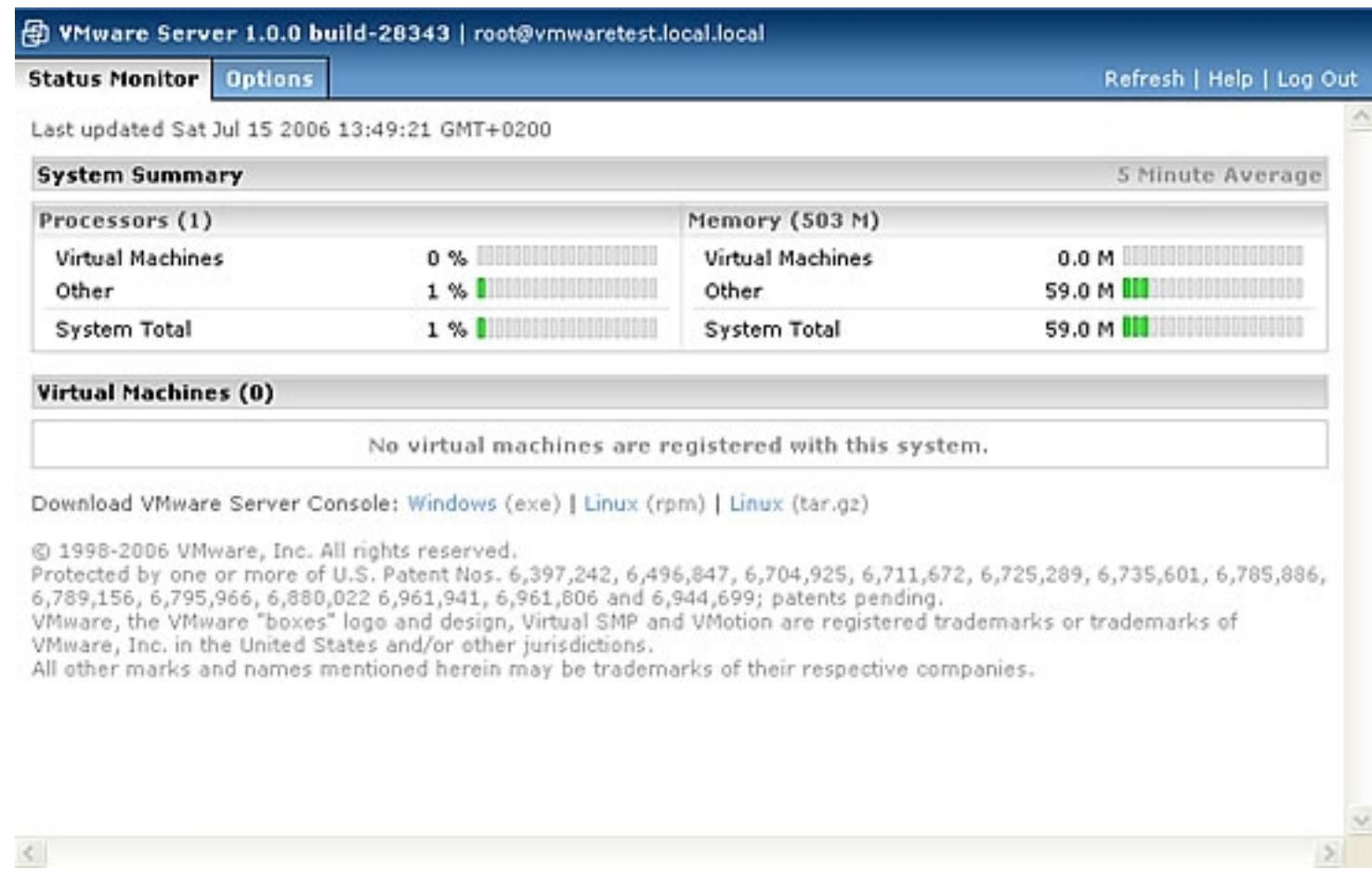

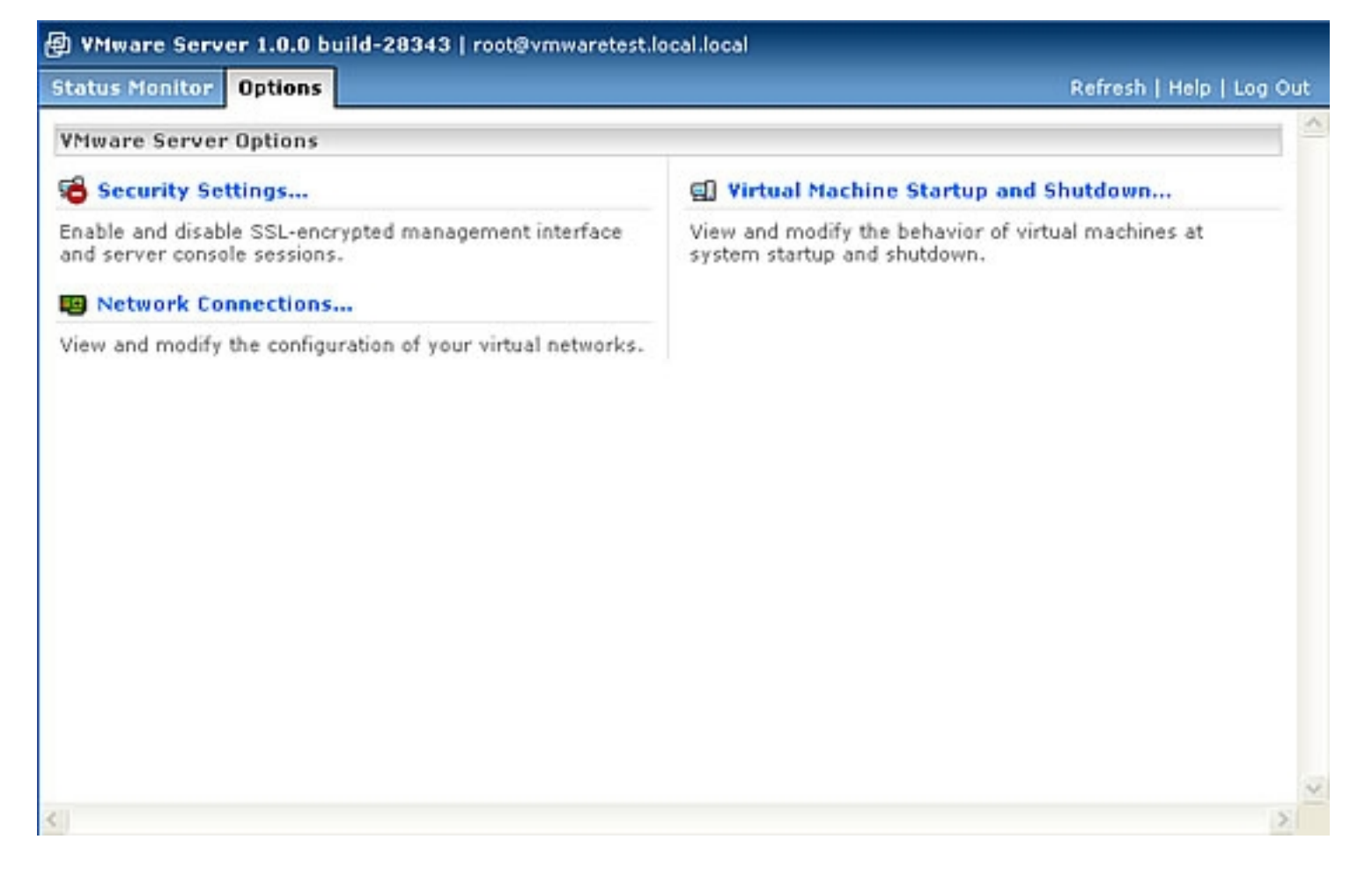

To create new VM instances, use the VMware console which is availabe as Linux and Windows GUI application.

There are many ready-to-run appliances for the VMware server available, for example the **ISPConfig** webhosting app perfect setup for Debian 3.1:

**http://www.vmware.com/vmtn/appliances/directory/342**

Many other appliances can be found in the VMWare Appliances directory:

**http://www.vmware.com/vmtn/appliances/**

# **6 Creating A Virtual Machine**

We use the VMWare Linux or Windows GUI application to create a new virtual machine on our VMware server.

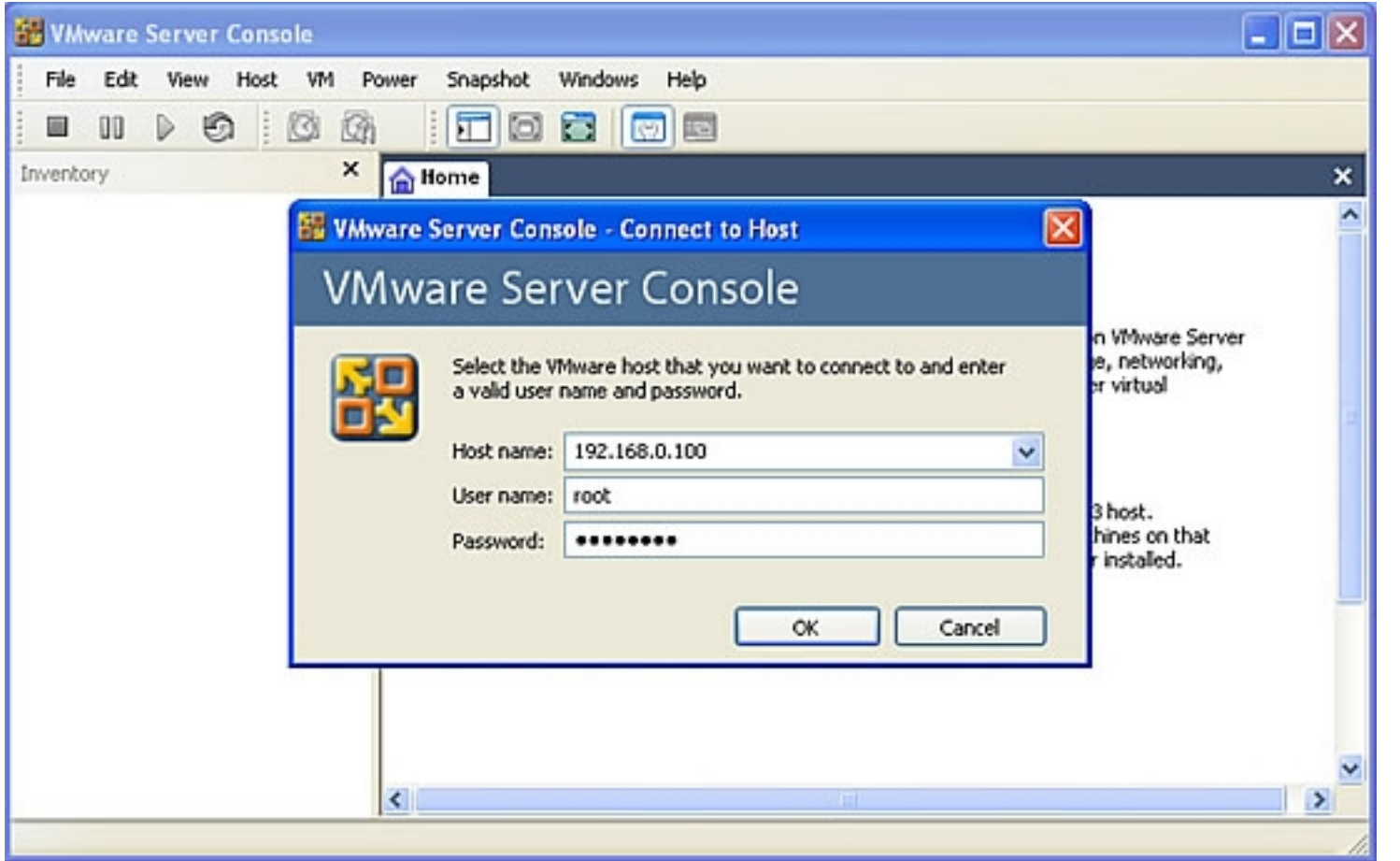

Login to your server with the IP address or hostname, the user root and the root password.

How To Install VMware Server On Ubuntu 6.06 LTS (Dapper Drake) *http://www.howtoforge.com/*

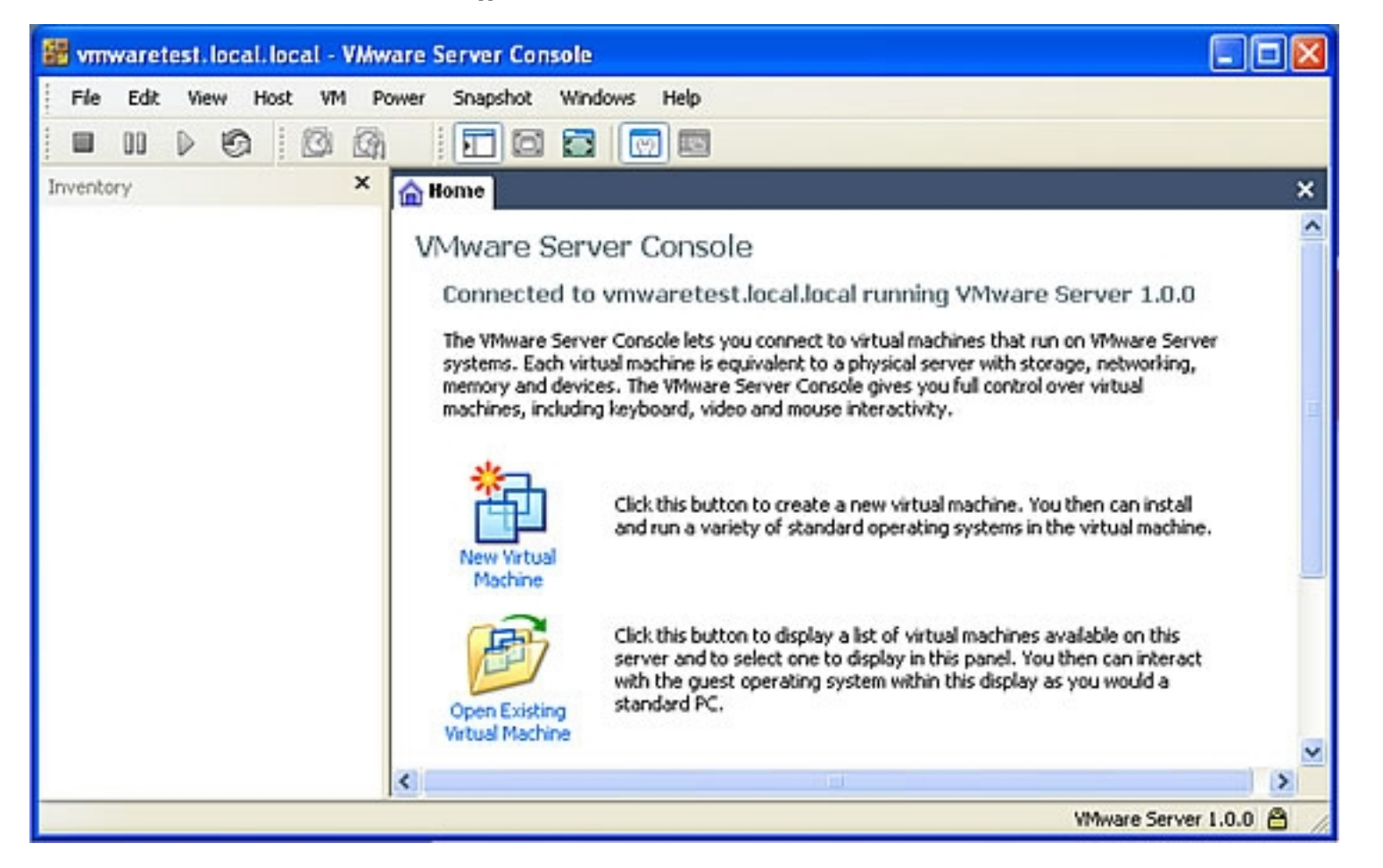

Click on New Virtual Machine and follow the whizard. The wizard asks you to select:

- Operating system (Linux, Windows, Novell Netware, Solaris or other operating system)
- Operating system version
- Location and virtual machine name. The folder  $\sqrt{var/\nu m}$  that we created in the setup is preselected.
- Networking: If you want the virtual machine to be part of the same network than the server itself, select bridged networking. If you want to use a virtual NAT, select Network address translation.

How To Install [VMware Server On Ubuntu 6.06 LTS](http://www.ubuntu.com/) (Dapper Drake)

- Enter the size of your virtual [harddisk. I recommend to disable the option th](http://www.vmware.com/vmtn/appliances/)at creates the virtual harddisk in full size with the data that you store inside up to the max. size you selected.

- After you finished the VM creation wizard, put the boot disk of the operating system you want to install in the CD / VM.

All trademarks belong to their respective owners. We thank VMware Inc. for the permission to write this Howto.

### **7 Links**

- VMware Server: **http://www.vmware.com/products/server**
- Ubuntu: **http://www.ubuntu.com**
- VMware Appliance directory **http://www.vmware.com/vmtn/appliances/**